## Endre mottaker - Digihelse Veilder

**DIPS Front Support** Konsulentavdelingen DIPS Front 19.03.2024 Distribusjon: DIPS Begrenset

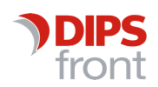

ENABLING EFFICIENT HEALTHCARE

## 1 Om veilederen

På grunn av avviklingen av Direktoratet for e-helse, endres adresseringen av Digihelsemeldinger (nivå 1) fra HERID 115851 til HERID 112374, som tilhører Norsk helsenett. Dette krever endringer i appsettingsfilene for Digihelse. Hensikten med denne veilederen er å gi deg en klar og detaljert oversikt over trinnene som kreves for å oppdatere mottaker HERID for Digihelsemeldingene.

## 2 Digihelse

Det er to filer som må oppdateres med ny HerID

- 1. Åpne «services.msc» på CosDoc applikasjonsserver og finn de to Windows tjenestene som starter på «Digihelse».
- 2. Åpne egenskapene og se hvor disse tjenestene ligger. Det er en «appsettings.json» for hver av de to tjenestene, i hver sin mappe.
- 3. Inne i «appsettings.json», for hver av tjenestene, finnes det en seksjon som heter «HelseNorgeSettings».

Finn «ToHerIdRoot». Det er verdien bak denne som skal oppdateres til 112374

«ToHerId» skal fortsatt stå til: 109989

```
"HelseNorgeSettings": {
"UseOnlineRevicationCheck": false,
"IgnoreCertificateErrorOnSend": false,
"ToHerIdRoot": 112374,
"ToHerId": 109989,
```
- 4. Lagre endringene
- 5. Restart tjenestene etter at "appsettings.json" er oppdatert.

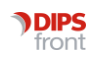